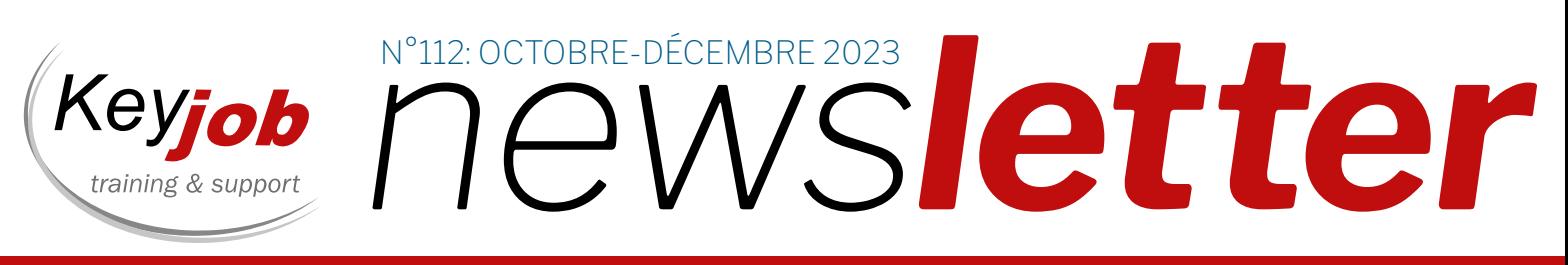

formation, support, coaching et développement

#### 2 | EXCEL VBA: BOOSTER<br>2 | VOS FEUILLES DE CALI VOS FEUILLES DE CALCUL!

6 AMÉLIORER LA PRÉSENTATION<br>6 DES DONNÉES DANS EXCEL DES DONNÉES DANS EXCEL

 $.1028$ 

Day

NOTRE AGENDA POUR 5| LES MODULES ONLINE 10| LES FORMATIONS CALENDRIER

 $25%$ 

Votre partenaire pour la formation et le support depuis 1986

OCTOBRE – DÉCEMBRE 2023

# EXCEL VBA DÉCOUVREZ LES

Lancé en 1987, Excel est le logiciel tableur le plus populaire. Il propose de nombreuses fonctionnalités qui vous permettent de manipuler, analyser et présenter des données. Néanmoins, et malgré la puissance et la diversité des outils qu'il propose, il arrive parfois que les utilisateurs souhaitent trouver un moyen plus simple d'effectuer une série de tâches banales et répétitives, ou encore d'effectuer une opération que l'interface utilisateur ne peut pas traiter directement.

Microsoft a ajouté, en 1992, les macros Excel 4.0, ou macros XLM : les utilisateurs pouvaient ajouter des commandes directement dans des cellules, et ces commandes étaient ensuite exécutées pour effectuer une série d'opérations.

Ces macros XLM ont été très rapidement remplacées par les macros VBA à la sortie d'Excel 5.0, soit en 1993.

VBA, ou Visual Basic for Applications, est le langage de programmation inclus dans les applications Office de Microsoft, telles que Word, Excel, PowerPoint, Access et Outlook, ainsi que dans quelques produits d'autres fournisseurs tels que Corel Draw ou AutoCAD. Il permet d'automatiser les processus et les flux de travail dans les fichiers de ces applications.

#### APPRENDRE LE LANGAGE VBA PRÉSENTE DE NOMBREUX AVANTAGES, PARMI LESQUELS :

#### | Automatiser les processus récurrents et gagner en productivité

Votre travail quotidien implique-t-il des processus répétitifs que vous effectuez manuellement tous les jours?

Un exemple parmi tant d'autres : vous devez régulièrement importer des données dans une feuille de calcul Excel, les filtrer, exécuter des calculs dans cette feuille, appliquer une mise en page spécifique, puis

sauvegarder les résultats dans un PDF et envoyer ce fichier par courrier électronique à votre équipe ou à votre manager.

Après un certain temps, vous êtes probablement si familier avec le processus que vous pouvez le terminer en très peu de temps … Mais si vous pouviez réaliser toute cette série d'opérations en quelques instants, en cliquant simplement sur un bouton de commande?

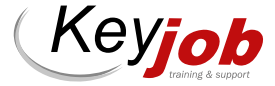

# **SECRETS DE LA PROGRAMMATION** VOS FEUILLES DE CALCUL !

Le langage VBA permet d'automatiser ce processus afin de gagner un temps précieux, que vous pouvez consacrer à d'autres tâches plus enrichissantes et toutes aussi urgentes !

#### | Créer de nouvelles fonctions

Le langage VBA permet également de créer des fonctions personnalisées qui s'ajoutent à la liste des fonctions natives d'Excel.

Créer sa propre fonction est particulièrement utile si vous effectuez régulièrement un même type de calcul qui n'est pas possible avec une seule fonction Excel standard et qui nécessite une formule parfois longue et complexe, avec plusieurs niveaux d'imbrication.

Les différentes étapes d'un calcul peuvent en effet être codées avec le langage VBA dans une fonction personnalisée.

Il ne sera ensuite plus nécessaire de copier, coller et adapter votre formule d'un fichier à un autre, ou de la construire à chaque fois à partir de zéro, il vous suffira d'insérer votre fonction personnalisée dans une formule, et, tout comme une fonction intégrée Excel, lui fournir les valeurs de ses arguments : le code stocké dans votre fonction VBA va effectuer tout le traitement, et vous retourner le résultat !

#### | Interagir avec d'autres applications

Les procédures créées en VBA vous permettent non seulement d'automatiser des opérations qui s'exécutent dans Excel, mais également de piloter d'autres

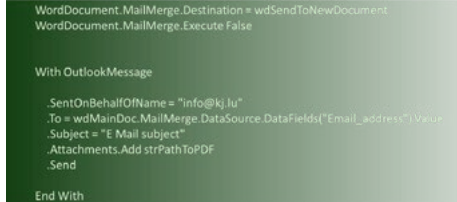

Nathalie Winterhalter **Trainer** nathalie.winterhalter@keyjob.lu

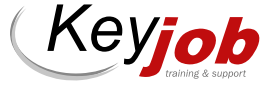

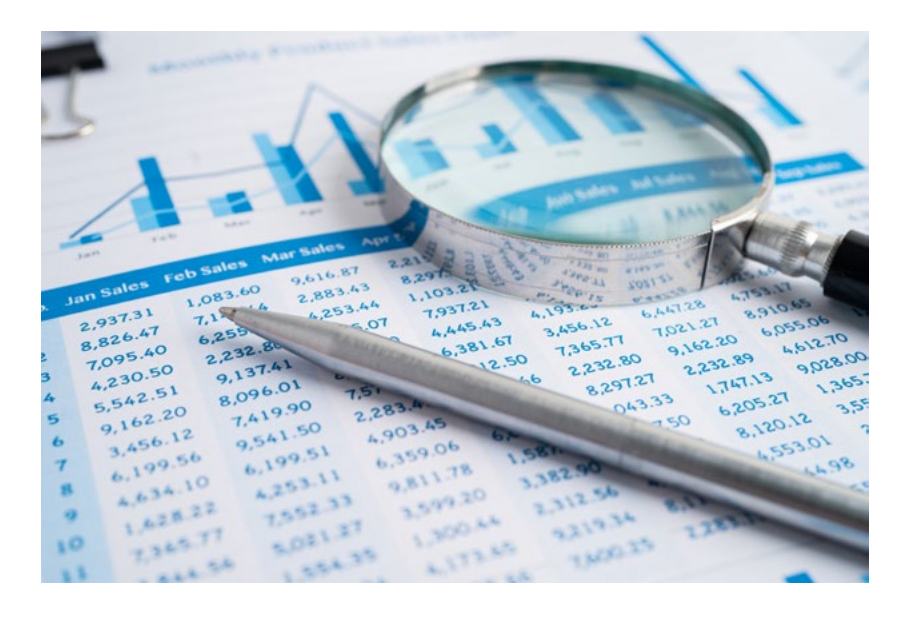

programmes : envoyer un email, créer un document Word ou une présentation PowerPoint par exemple.

En outre, vous familiariser avec le langage Excel VBA vous permettra ensuite d'apprendre plus facilement Access VBA ou Word VBA pour automatiser des process directement dans ces applications.

En effet, les bases du langage VBA sont les mêmes, quelle que soit l'application, la différence réside dans les éléments (ou objets) que vous allez manipuler dans vos procédures pour automatiser des tâches.

Les objets Excel sont les feuilles de calcul, les plages de cellules, les fichiers, les graphiques incorporés, les feuilles graphiques, les tableaux croisés dynamiques, l'application elle-même … et ces objets sont organisés dans une hiérarchie nommée le modèle d'objets, et le principe est le même dans Access ou Word par exemple.

#### | Apprendre à analyser, concevoir et améliorer des processus

Il y a autre chose que vous apprendrez probablement en même temps que la programmation : analyser les processus!

En effet, pour automatiser un processus, vous devez d'abord le comprendre :

- Quel est son point de départ ?
- Quelles sont les entrées, par exemple, les fichiers et documents existants, les valeurs saisies par l'utilisateur, les données dans les systèmes externes?
- Quels sont les résultats que le processus doit produire? Il peut s'agir à nouveau de fichiers, d'enregistrements dans une base de données, d'un e-mail ...

La recherche et l'analyse des entrées et des sorties d'un processus et la détermination de ce qui doit se passer entre les deux pour transformer les entrées en sorties développeront vos compétences analytiques.

Très souvent, et souvent en collaboration avec vos collègues, vous devrez également comprendre un processus manuel existant. Pourquoi les choses sont-elles faites comme elles le sont actuellement? Est-ce quelque chose que votre automatisation doit reproduire ou existe-t-il un moyen plus efficace?

Tout cela vous donnera un aperçu beaucoup plus détaillé de ce qui se passe dans votre entreprise ou dans votre département. Au fil du temps, vous vous améliorerez également dans la collecte, la compréhension et l'utilisation de ces informations. Ces compétences apporteront une aide précieuse à votre équipe !

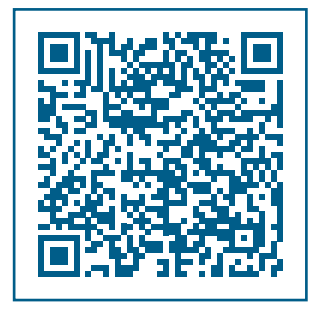

Vous souhaitez vous former et en savoir plus sur Excel VBA, alors n'hésitez pas à contacter nos équipes et à consulter notre contenu de formation « Excel VBA (Visual Basic) ».

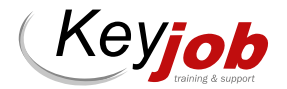

#### EN CONCLUSION

La programmation n'est certes pas donnée à tout le monde, et interagir avec l'environnement de développement pour écrire un code informatique peut être une expérience frustrante lorsqu'on débute, mais si vous exécutez des tâches répétitives dans vos feuilles de calcul Excel, vous devriez tenter l'expérience !

VBA est bien moins complexe que d'autres langages de programmation, et de nombreux termes utilisés dans le code sont très proches des noms des commandes visibles depuis l'interface Excel, donc familiers aux utilisateurs,

ce qui le rend très accessible à des non-informaticiens.

En outre, il est très gratifiant de voir son code fonctionner comme prévu, et faciliter ses tâches quotidiennes, ainsi que celles de ses collaborateurs !

Si vous souhaitez automatiser des tâches qui sont fastidieuses et répétitives, et si apprendre à coder ne vous fait pas peur, nos formations VBA vous amèneront à un tout nouveau niveau de compétence dans Excel !

# BUREAUTIQUE VIRTUELLE : DES FORMATS ADAPTÉS À VOS BESOINS

Toujours à distance : toutes nos prestations se donnent à distance pour ceux qui le souhaitent.

Sur site : les formations en présentiel ont lieu chez Key Job pour satisfaire ceux qui

préfèrent se retrouver dans nos locaux. Toutes les prochaines dates présentielles et à distance, sont reprises dans nos calendriers et catalogues. Elles peuvent être suivies aux dates proposées.

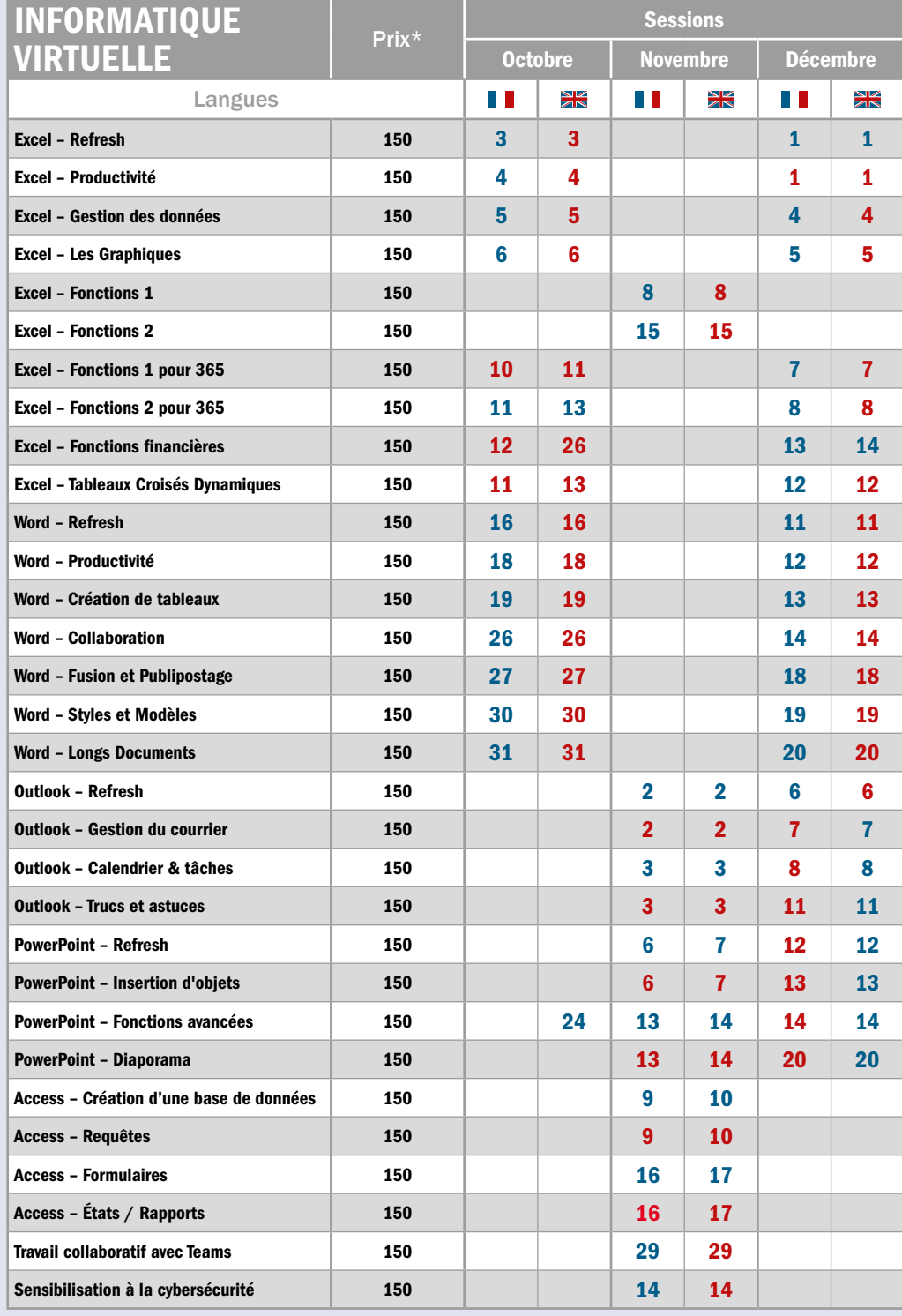

\* Tarif HTVA 3%. Prix par personne pour la session, support PDF inclus.

Nos cours à distance 100% sécurisés sont assurés avec Cisco Webex ou Microsoft Teams.

**Horaires** am: 9.00-12.30 pm: 13.30-17.00

#### Dans nos ou vos locaux :

Pour les formations intra (collaborateurs d'une même entreprise), les dates sont à convenir conjointement et les formations peuvent avoir lieu en présentiel.

#### Nos mini-sessions

virtuelles : Nous vous proposons une gamme de services totalement Online et de courtes durées, en sessions ouvertes calendrier ou réservées pour votre société.

#### Coaching sur mesure :

Besoin d'aide sur un programme/fichiers spécifiques ? Coaching pour vos cadres et membres de Direction ? Notre équipe est à votre disposition. Key Job peut également organiser des cours en luxembourgeois pour la plupart des contenus proposés. Merci de nous consulter.

#### Saisissez la balle au

bond : Formation à distance Bureautique de 3 heures 30, dédiée à votre entreprise (disponibles en français, anglais, luxembourgeois et allemand) : 520 € htva/groupe de huit personnes (entièrement sur mesure : Planning, horaire, contenu).

#### Formation à distance Bureautique de 3 heures 30, en calendrier à dates fixes : 150 € htva/personne

Coaching Online individuel ou coaching d'équipe (max. 8 participants) avec un formateur : 190 € htva/heure (bureautique); 230 € htva/heure (technique)

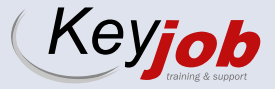

# AMÉLIORER LA PRÉSENTATION DES DONNÉES DANS EXCEL

Excel est un outil puissant et polyvalent pour la gestion et l'analyse de données. Mais peutêtre souhaiteriez-vous les présenter d'une manière plus attractive ? L'une des fonctionnalités à la fois simple et très utile pour améliorer la présentation des données est la mise en forme conditionnelle. Cette fonction vous permet de mettre en évidence visuellement des informations importantes en fonction de certaines conditions spécifiées. Dans cet article, nous allons explorer différentes techniques de mise en forme conditionnelle pour rendre vos feuilles de calcul plus informatives et attrayantes.

\$2.000.00

#### | Appliquer une mise en forme conditionnelle simple

Vous pouvez appliquer une mise en forme conditionnelle à une plage de cellules (une sélection ou une plage nommée), un tableau Excel, et même à un rapport de tableau croisé dynamique (Pivot Table). Avant toute chose, sélectionnez donc la plage de cellules concernée. La mise en forme conditionnelle se trouve dans l'onglet «Home» du ruban, dans le groupe «Styles».

 $rac{$200.00}{$5,000.00}$ 

Excel propose des règles prédéfinies qui peuvent être appliquées facilement à vos données. Par exemple, vous pouvez utiliser la mise en forme conditionnelle pour surligner les cellules contenant les valeurs les plus élevées ou les plus basses, mettre en évidence les valeurs en double, etc. Vous pouvez également utiliser la mise en forme conditionnelle pour formater les cellules contenant des dates. Par exemple, vous pouvez mettre en évidence

les dates futures en utilisant la règle « A Date Occurring», ou formater différemment les week-ends par rapport aux jours de semaine.

ES<sub>OO</sub>

 $SO.00$ 

 $$200$ 

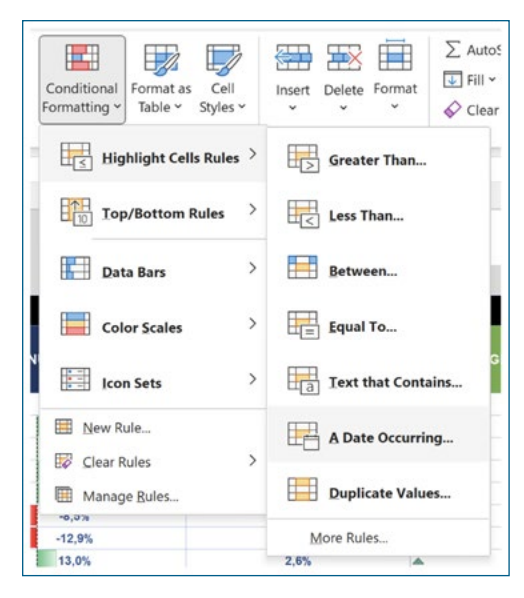

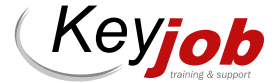

#### OCTOBRE – DÉCEMBRE 2023 7

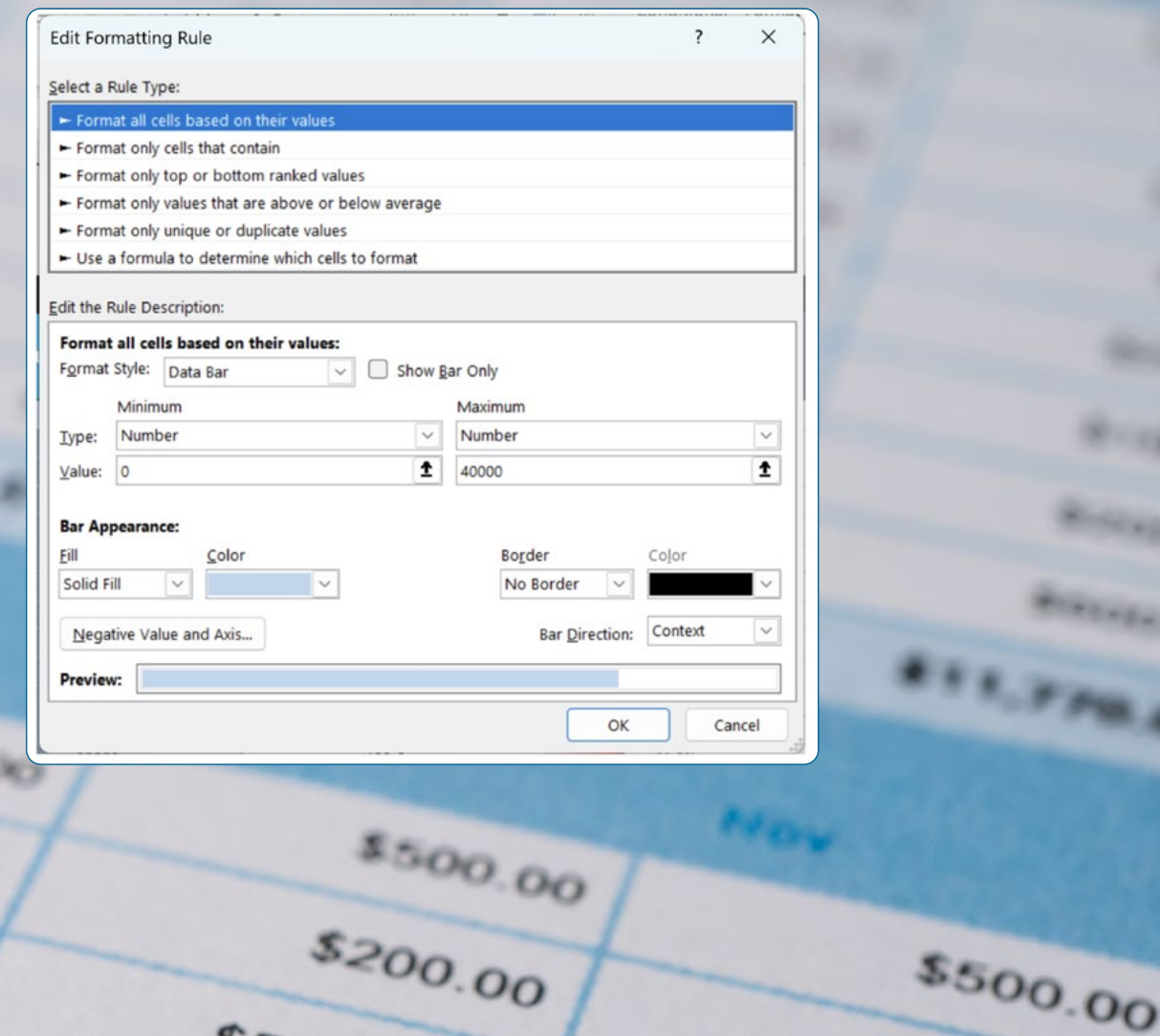

#### | Utilisation des barres de données pour remplir la cellule

 $$5,000$ 

#### selon un objectif à atteindre

Les barres de données permettent de représenter graphiquement les valeurs d'une plage de cellules sous forme de barres colorées. Vous pouvez les utiliser comme une jauge de progression pour remplir la cellule en fonction d'un objectif spécifique, ce qui peut être très utile pour visualiser les progrès vers un objectif ou une cible. Par exemple, si vous avez un objectif de vente ou de nombre clients pour chaque mois, vous pouvez utiliser les barres de données pour visualiser vos résultats par rapport à l'objectif.

Voici comment utiliser les barres de données pour remplir la cellule selon un objectif à atteindre :

1. Sélectionnez la plage de cellules contenant les valeurs que vous souhaitez représenter graphiquement.

- 2. Cliquez sur «Conditional Formatting» dans l'onglet «Home» du ruban, puis choisissez «Data Bars» dans le menu déroulant.
- 3. Dans le sous-menu, vous verrez plusieurs options de barres de données prédéfinies. Choisissez «More Rules…» pour personnaliser les barres de données selon vos préférences.
- 4. Dans la boîte de dialogue «Edit Formatting Rule», vous pouvez définir la plage de valeurs minimale et maximale pour les barres de données en utilisant les options «Minimum» et «Maximum». Vous pouvez choisir un type différent pour les valeurs «Minimum» et «Maximum»; par exemple, un nombre pour «Minimum» et un pourcentage pour «Maximum».
- 5. Pour mettre les barres négatives en forme, cliquez sur «Negative Value and Axis…», puis choisissez les options de remplissage et de couleurs de bordure

Matthieu Dhallenne Developer & Trainer matthieu.dhallenne@keyjob.lu

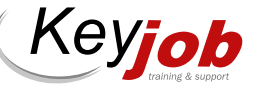

de la barre négative. Vous pouvez ainsi mettre en forme de sorte que la barre commence au milieu de la cellule et s'étende vers la gauche pour les valeurs négatives.

En utilisant les barres de données de cette manière, vous pouvez obtenir une vue d'ensemble rapide et visuelle de vos progrès vers un objectif spécifique. Cela facilite l'analyse des performances et vous permet de prendre des décisions éclairées pour atteindre vos cibles fixées.

#### | Icônes basées sur les valeurs :

Une autre façon intéressante d'améliorer la présentation de vos données est d'utiliser des icônes basées sur les valeurs. Excel propose des ensembles d'icônes pour représenter des indicateurs tels que les flèches vers le haut ou vers le bas, les drapeaux rouges ou verts, etc. Ces icônes peuvent être appliquées en fonction de règles que vous spécifiez comme précédemment indiqué pour les barres de données.

#### | Créer des règles personnalisées :

Pour une mise en forme plus spécifique, vous pouvez créer vos propres règles personnalisées. Cliquez sur «New Rule…» dans le menu de mise en forme conditionnelle, puis choisissez «Use a formula to determine which cells to format». Ici, vous pouvez saisir une formule qui définit la condition à appliquer pour formater les cellules. L'idéal est que cette formule soit écrite pour la 1ère cellule de la sélection. Par exemple, pour mettre en évidence les valeurs supérieures à une certaine limite, vous pouvez utiliser la formule «=A1>100» (si vous souhaitez mettre en évidence les valeurs supérieures à 100 dans la plage

sélectionnée commençant en A1). Cette formule peut contenir n'importe quelle fonction d'Excel.

#### | Mettre en forme toute une ligne :

Outre la mise en forme conditionnelle des cellules individuelles, Excel vous permet également de mettre en forme toute une ligne en fonction d'une valeur spécifique. Pour ce faire, il faut créer une règle personnalisée et saisir la for-

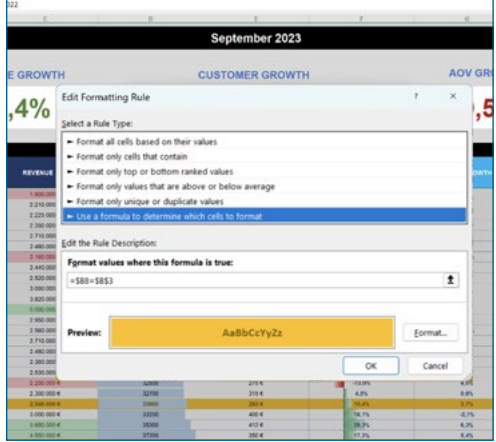

mule appropriée : « l'astuce » consiste en effet à utiliser les références absolues, les fameux \$, à bon escient dans la formule tapée, cette formule s'appliquant pour chaque cellule de la sélection. Par exemple, pour mettre ici en évidence la ligne du mois sélectionné en B3 dans la plage commençant en B8 (les valeurs des cellules de type mois année contiennent ici la date du 1er jour du mois avec un format n'affichant que le mois et l'année), vous pouvez utiliser la formule «=\$B8=\$B\$3» (chaque cellule d'une ligne va donc se référer à la date contenue dans la colonne B et évaluer si elle est égale à la date contenue en B3).

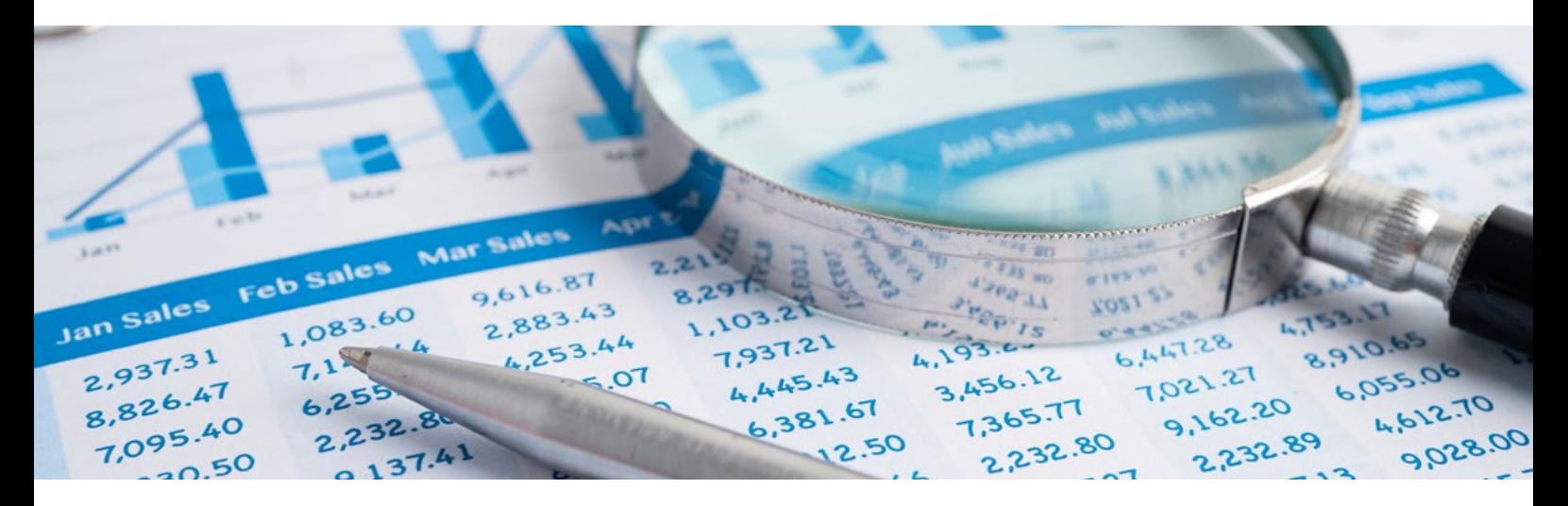

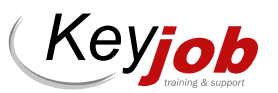

#### | Ajouter du format conditionnel dans vos formes :

Malheureusement, dans Excel, il n'est pas possible d'appliquer directement une mise en forme conditionnelle à une forme ou un objet graphique. La mise en forme conditionnelle est une fonctionnalité spécifique aux cellules et ne s'applique pas directement aux formes.

Cependant, il existe d'autres approches pour obtenir des résultats similaires en utilisant des astuces de conception dans Excel. Voici une méthode pour obtenir une forme avec un contenu mis en forme en fonction d'une condition :

1. Créer une cellule avec la mise en forme conditionnelle : Tout d'abord, appliquez la mise en forme conditionnelle à une cellule en fonction de vos critères spé-

cifiques. Par exemple, vous pouvez utiliser des couleurs de remplissage ou des icônes en fonction de la valeur de la cellule.

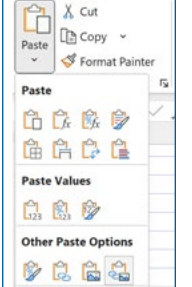

la cellule que vous avez mise en forme

Faites un clic droit sur

2. Copier la cellule :

conditionnelle, puis choisissez «Copier».

3. Coller une image de la cellule dans une forme : maintenant, sélectionnez la forme ou l'objet graphique dans lequel vous souhaitez insérer le contenu avec format conditionnel. Pour coller l'image de la cellule dans la forme, il faut utiliser un «Collage spécial». Choisissez «Image» comme format de collage et cochez l'option «Liaison» pour que la forme soit liée à la cellule d'origine.

En reliant la forme à la cellule d'origine avec la mise en forme

conditionnelle, tout

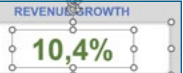

changement dans la valeur de la cellule sera automatiquement reflété dans la forme. Ainsi, vous pouvez simuler une forme avec un contenu mis en forme conditionnellement en utilisant cette approche.

Notez que cette méthode peut ne pas être aussi flexible ou dynamique que la mise en forme conditionnelle directement appliquée aux cellules, mais cela peut être une alternative intéressante pour créer des représentations visuelles avec des formes personnalisées basées sur des conditions spécifiques.

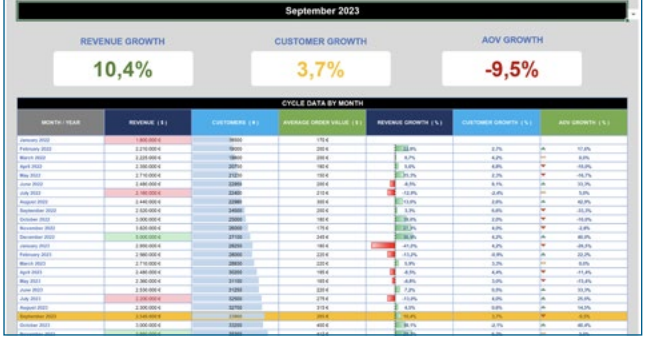

En conclusion, la mise en forme conditionnelle est un outil puissant pour améliorer la présentation de vos données dans Excel. En utilisant les règles prédéfinies et les règles personnalisées, en ajoutant des barres de données et des icônes, en formatant des lignes et en appliquant la mise en forme conditionnelle aux formes, vous pouvez rendre vos feuilles de calcul plus claires, informatives et esthétiquement attrayantes.

Prenez le temps d'explorer ces différentes techniques pour tirer pleinement parti de cette fonctionnalité et rendre vos analyses de données plus efficaces et visuellement percutantes.

#### APPLIQUER UNE MISE EN FORME CONDITIONNELLE AVEC L'ANALYSE RAPIDE

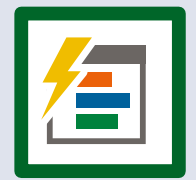

Utilisez la Quick Analysis (ou le raccourci clavier « Ctrl+Q ») pour qu'Excel vous propose une mise en forme conditionnelle en fonction des données que vous avez sélectionnées. Le bouton Quick Analysis apparaît automatiquement lorsque vous sélectionnez des données.

Les options de mise en forme qui apparaissent varient en fonction des données que vous avez sélectionnées. Si la sélection contient uniquement des nombres, ou du texte et des nombres, les options sont Barres de données, Couleurs, Jeux d'icônes, Supérieure, premiers 10% et Effacer. Si votre sélection ne contient que du texte, les options Texte, Doublon, Unique, Égal à et Effacer sont disponibles.

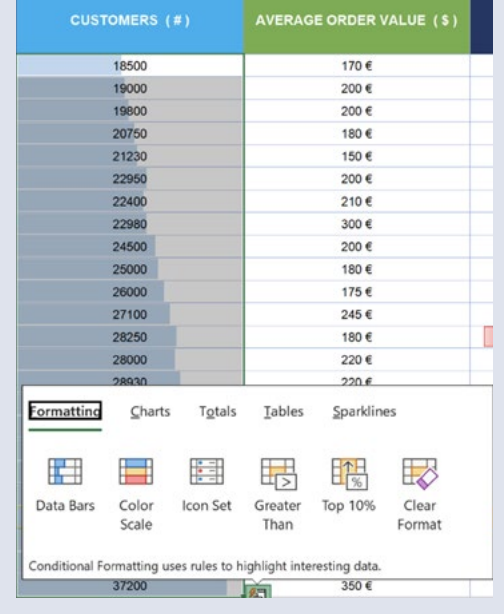

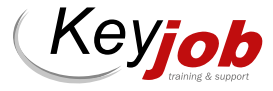

### INFORMATIQUE ) CALENDRIER INFORMATIQUE

Nous proposons également de donner nos cours à distance.

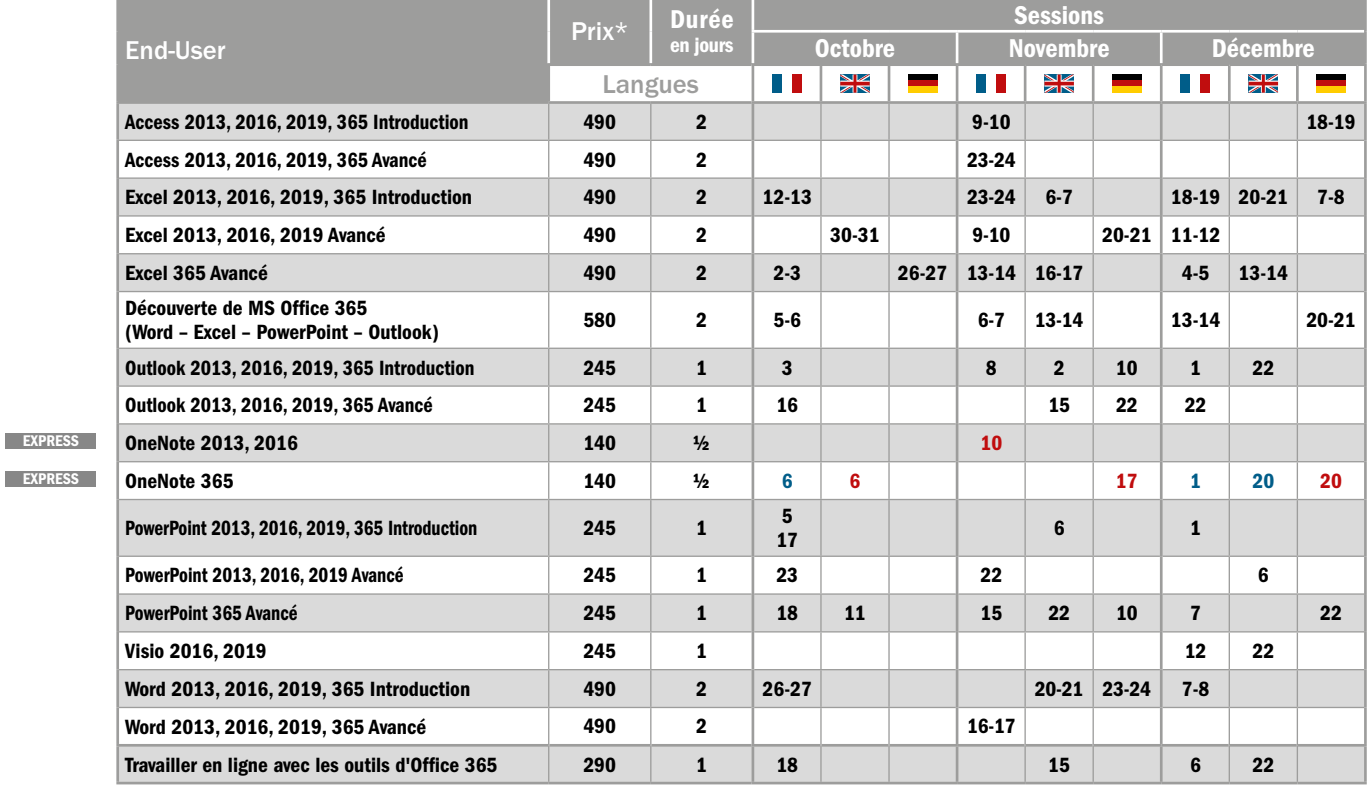

# RETROUVEZ LA LISTE COMPLÈTE DES FORMATIONS WWW.KEYJOB.LU

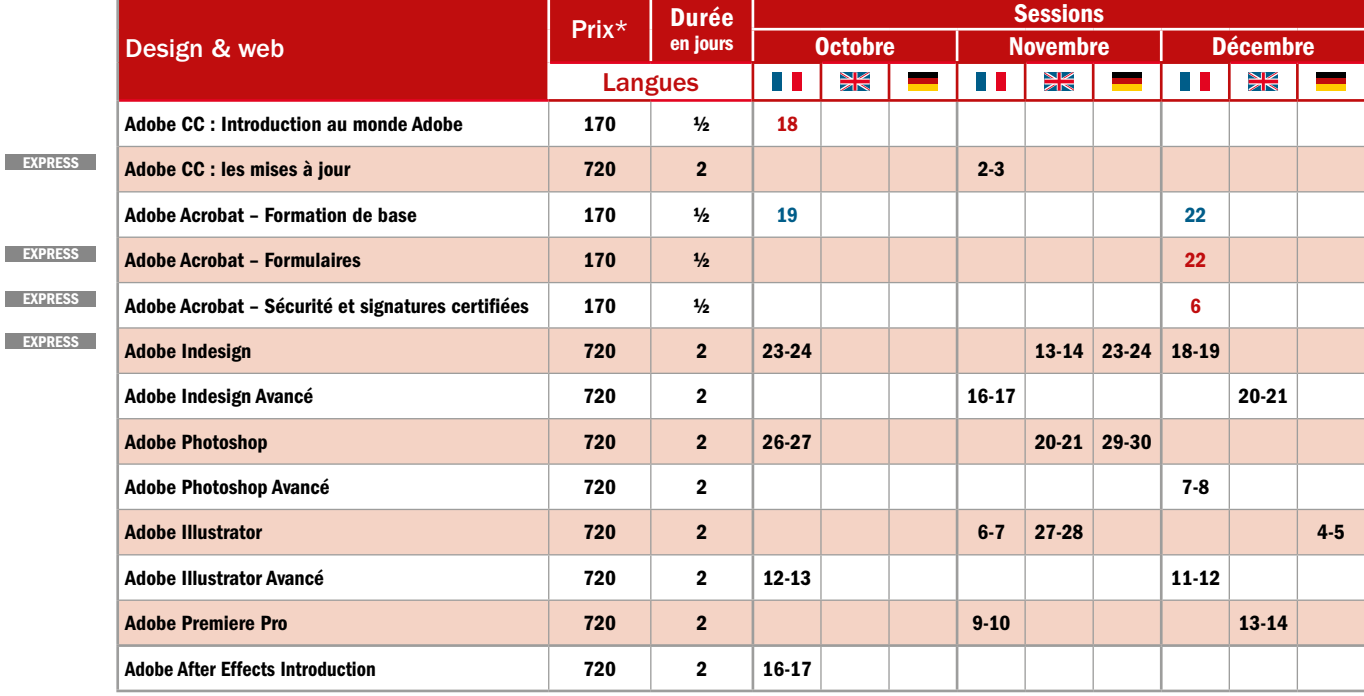

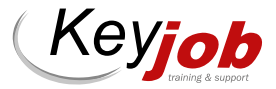

**EXPRESS** 

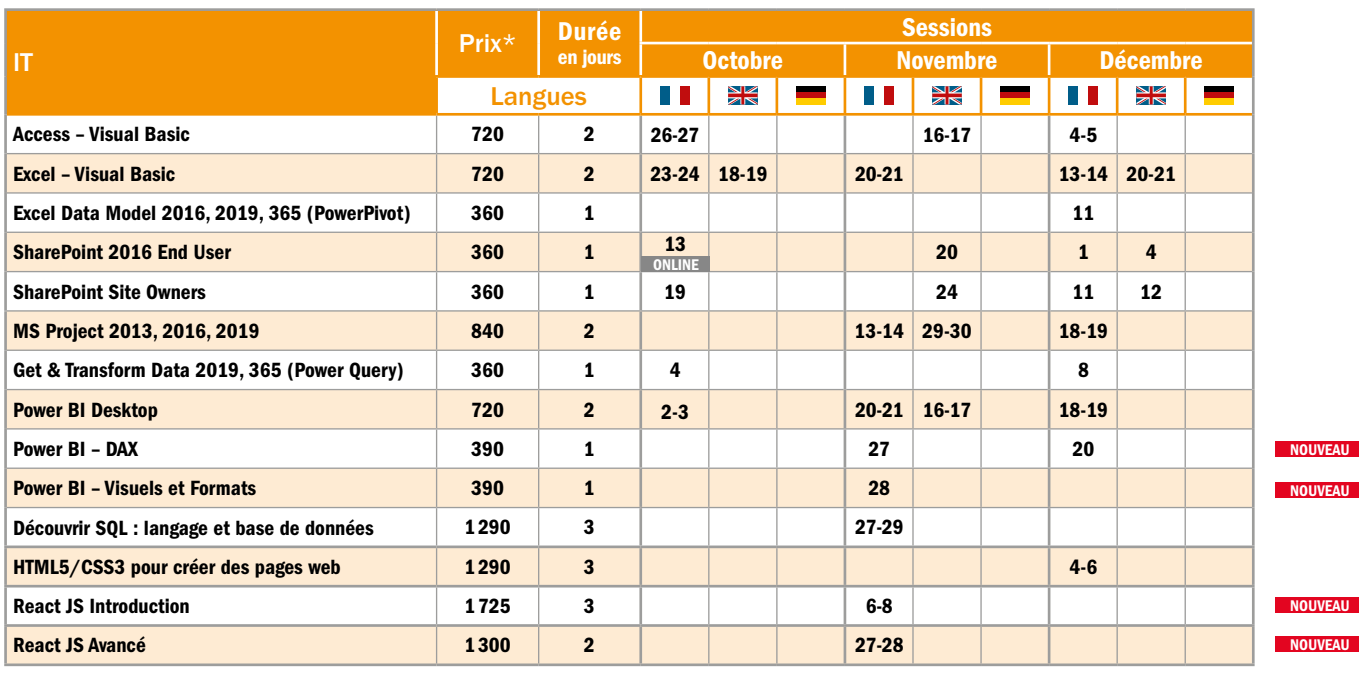

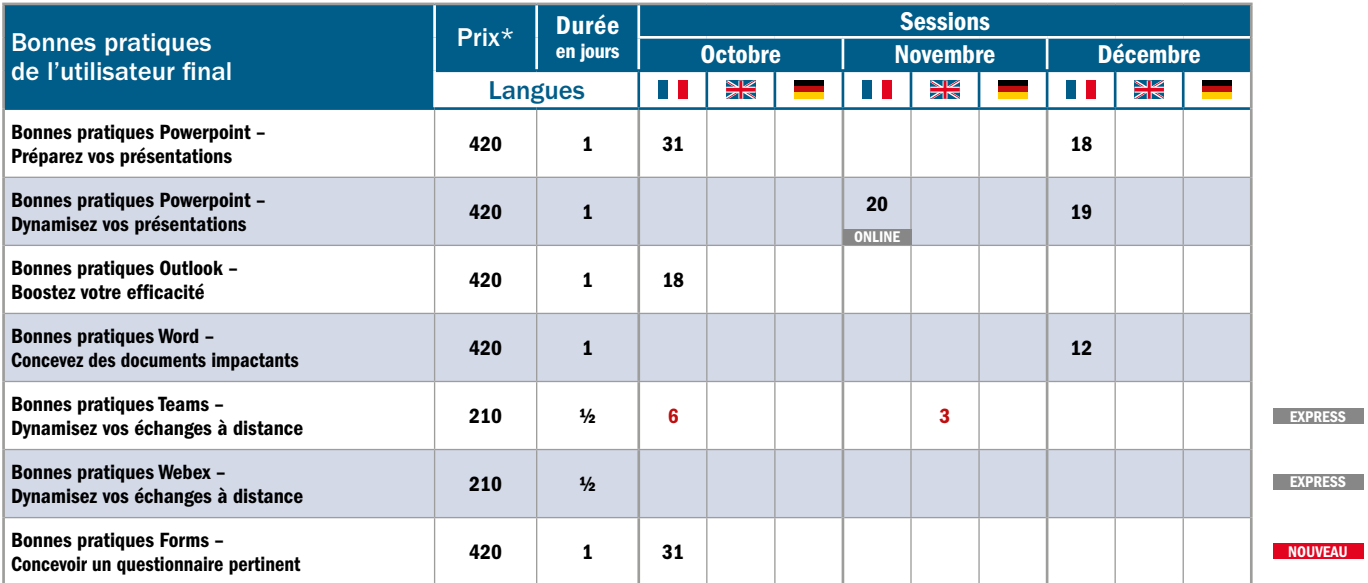

\* Tarif HTVA 3%. Prix par personne pour la session. 50% de remise à partir du 3ème inscrit à une même session. Lunch, support de cours et Hotline inclus.

EXPRESS Cours Express:  $\frac{1}{2}$  jour, am: 9.00-12.30  $/$  pm: 13.30-17.00 (pas de lunch).

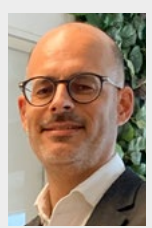

Laurent Piquet

Operations Manager

laurent.piquet@keyjob.lu Tel : (+352) 49 06 09 20

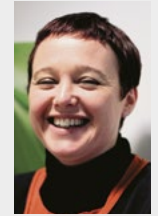

Christelle Andres

Sales Representative

christelle.andres@keyjob.lu Tel : (+352) 621 26 41 81

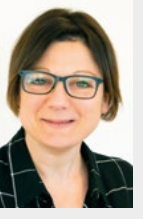

Séverine Jones

Training Business Developper

severine.jones@keyjob.lu Tel: (+352) 621 31 14 17

POUR TOUTES VOS QUESTIONS, POUR RÉSERVER VOS SESSIONS OU ORGANISER DES SESSIONS INTRA-ENTREPRISE, N'HÉSITEZ PAS À NOUS CONTACTER !

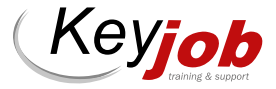

#### NOS « COURS INTRA » DISPONIBLES SUR DEMANDE

#### END-USER

- Modules MS Office : Access, Excel, Outlook, PowerPoint, Word
- OneNote
- Open Office

#### IT

- Net Framework
- .Net avec C#
- Introduction C#
- Visual Basic .Net
- Introduction à C# et au dév. WPF
- XML
- Windows Server & Workstation
- Oracle

#### **WEB & DESIGN**

• After Effects

#### • Lightroom

- Dreamweaver
- Captivate
- Animate

#### BONNES PRATIQUES DE L'UTILISATEUR FINAL

- Forms
- Adobe Express pour la création de contenus

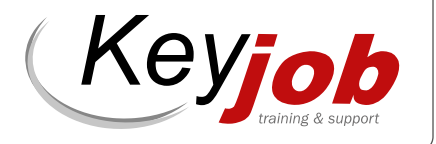

## WWW.KEYJOB.LU

Centre agréé (N° 682 19/B)

auprès du Service de la Formation Professionnelle du Ministère de l'Éducation Nationale

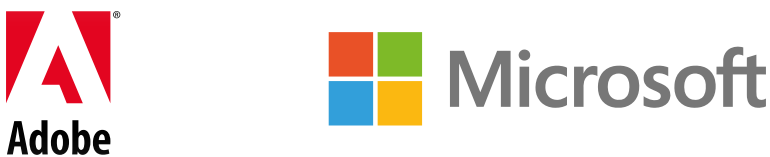